# **Table of Contents**

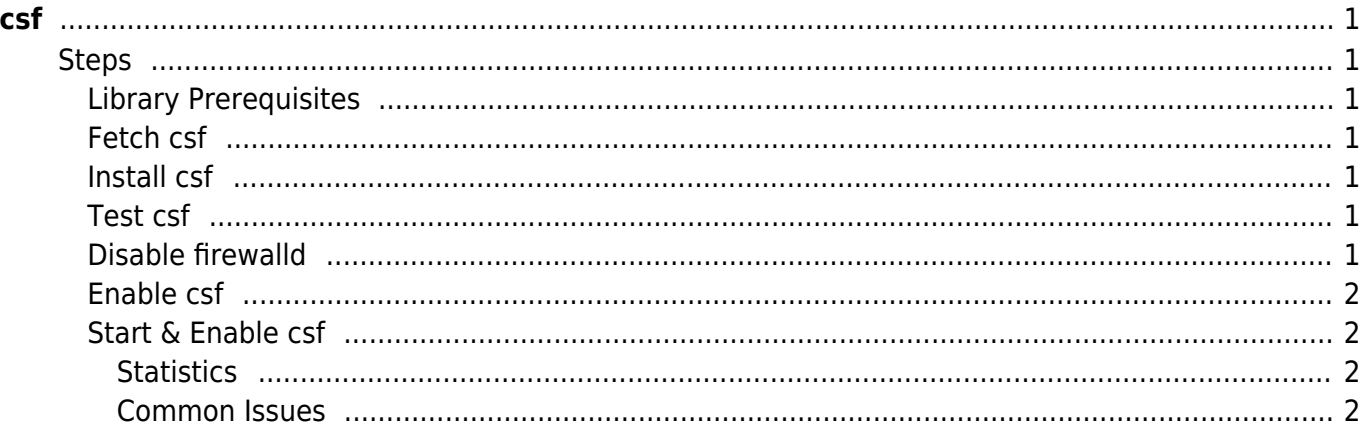

 $c<sub>sf</sub>$ 

[csf,](https://esgr.in/wiki/tag/csf?do=showtag&tag=csf) [lfd](https://esgr.in/wiki/tag/lfd?do=showtag&tag=lfd), [guide](https://esgr.in/wiki/tag/guide?do=showtag&tag=guide), [install](https://esgr.in/wiki/tag/install?do=showtag&tag=install)

**Difficulty**  $\Box$ Easy

# <span id="page-2-0"></span>**csf**

# <span id="page-2-1"></span>**Steps**

## <span id="page-2-2"></span>**Library Prerequisites**

yum install perl-libwww-perl.noarch perl-Time-HiRes

### <span id="page-2-3"></span>**Fetch csf**

```
wget https://download.configserver.com/csf.tgz
tar zxfv csf.tgz
```
#### <span id="page-2-4"></span>**Install csf**

cd csf sh install.sh

#### <span id="page-2-5"></span>**Test csf**

cd /usr/local/csf/bin/ perl csftest.pl

You should get the following:

RESULT: csf should function on this server

#### <span id="page-2-6"></span>**Disable firewalld**

```
systemctl stop firewalld
```
### systemctl disable firewalld

#### <span id="page-3-0"></span>**Enable csf**

cd /etc/csf/ vim csf.conf

Change TESTING = "1" to TESTING = "0"

#### <span id="page-3-1"></span>**Start & Enable csf**

systemctl start csf systemctl start lfd systemctl enable csf systemctl enable lfd

#### <span id="page-3-2"></span>**Statistics**

If you enable statistics you will need the following libraries for the option to appear and function.

yum install perl-GDGraph3d

#### <span id="page-3-3"></span>**Common Issues**

• Unable to connect to<https://download.configserver.com>, retry in 247 seconds. An Upgrade button will appear here if new version is detected

yum install perl-Crypt-SSLeay perl-LWP-Protocol-https

Cant connect to Web UI

Make sure to restart lfd after enabling the UI, csf will not reload the lfd service.

From: <https://esgr.in/wiki/> - **eSGR Documentation**

Permanent link: **<https://esgr.in/wiki/software/csf>**

Last update: **2017/04/05 03:18**

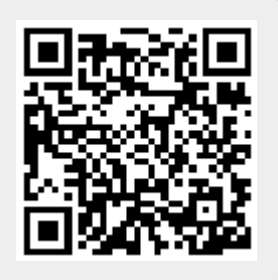